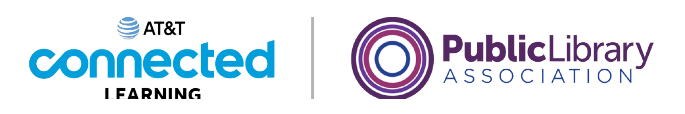

## **Uso de una computadora Mac con OS 11 Práctica**

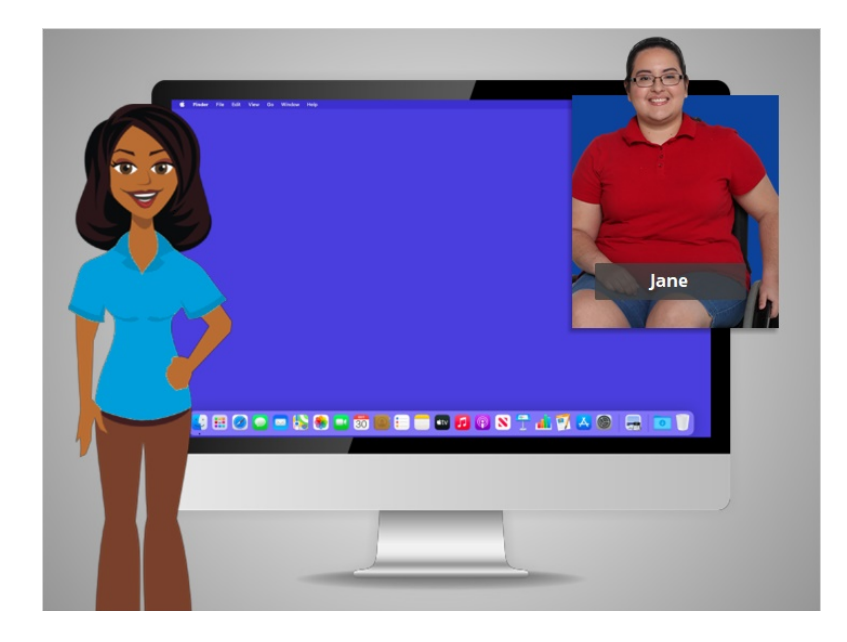

En este curso, hemos aprendido mucho sobre cómo usar una computadora Mac con el sistema operativo Mac OS11 ejecutando las aplicaciones Pages y Numbers. Veamos qué puede recordar.

## Proporcionado por AT&T Connected Learning + Public Library Association 1

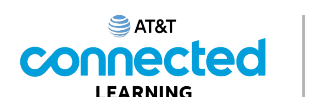

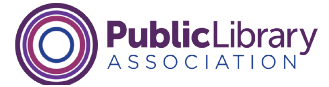

Si Jane quiere abrir una aplicación en el escritorio, ¿qué debe hacer? Haga clic en la respuesta correcta.

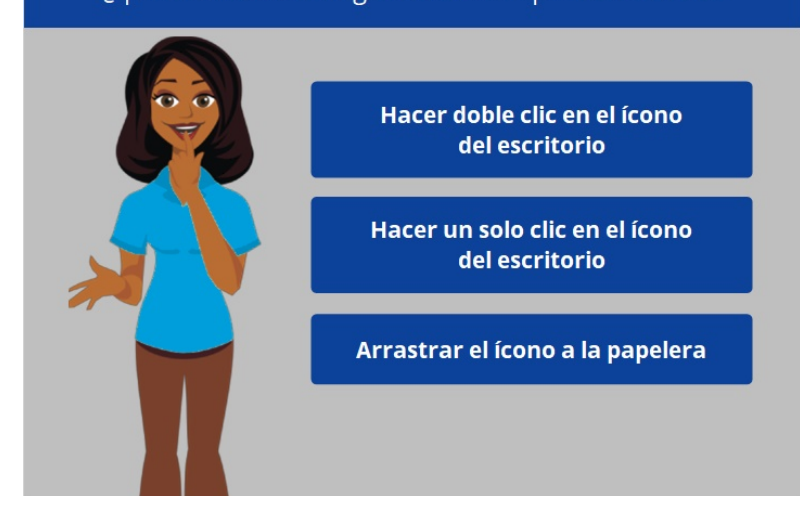

Si Jane quiere abrir una aplicación en el escritorio, ¿qué debe hacer? Haga clic en la respuesta correcta.

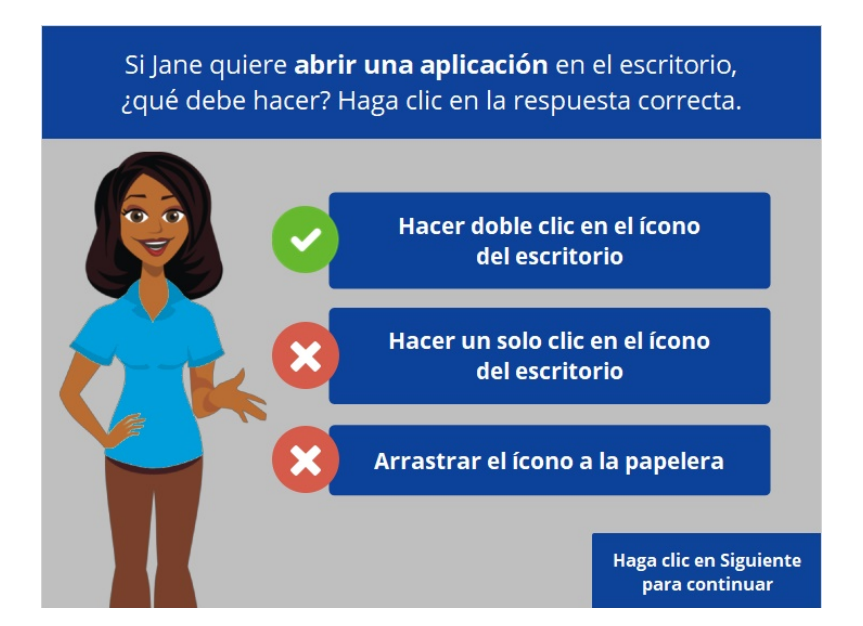

¡Eso es correcto! Jane debe hacer doble clic en el ícono del escritorio para abrir la aplicación. Haga clic en Siguiente para continuar.

Proporcionado por AT&T Connected Learning + Public Library Association 2

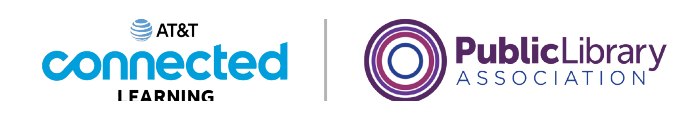

Jane quiere minimizar la ventana. ¿En qué ícono debería hacer clic para lograrlo? Haga clic en este ahora.

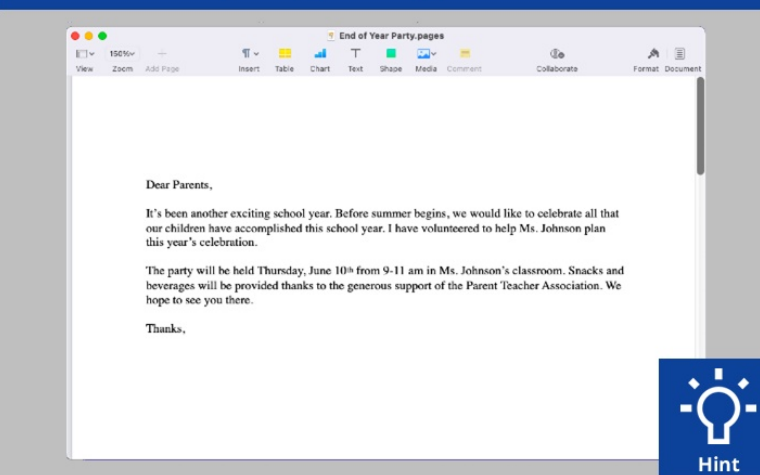

Jane quiere minimizar la ventana que está abierta actualmente en su pantalla. ¿En qué ícono debería hacer clic para lograrlo? Haga clic en este ahora. Si necesita ayuda, haga clic en el botón de sugerencias "Hint".

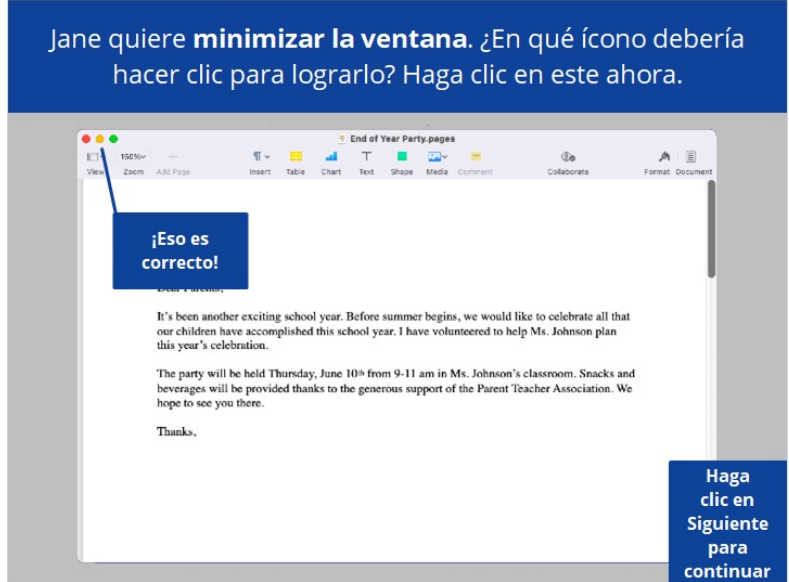

¡Correcto! Haga clic en Siguiente para continuar.

Proporcionado por AT&T Connected Learning + Public Library Association 3

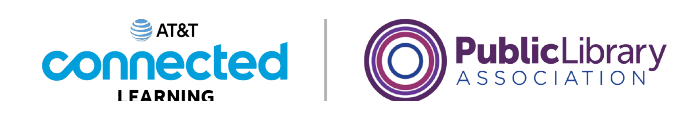

Jane quiere cerrar la ventana. ¿En qué ícono debería hacer clic para lograrlo? Haga clic en este ahora.

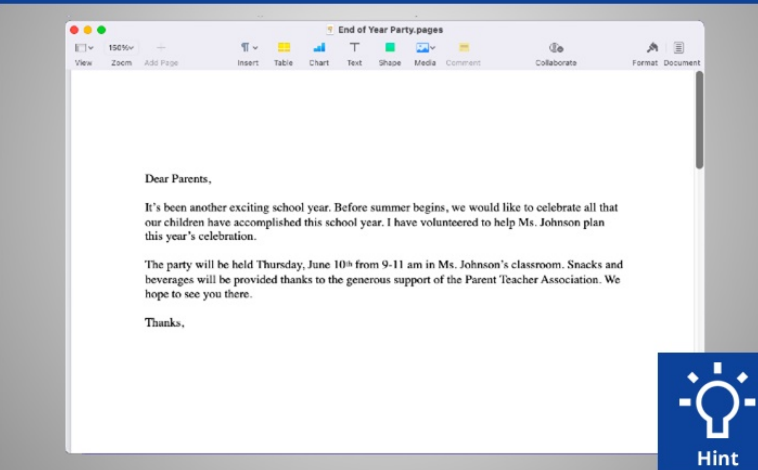

Jane quiere cerrar la ventana que está abierta actualmente en su pantalla. ¿En qué ícono debería hacer clic para lograrlo? Haga clic en este ahora. Si necesita ayuda, haga clic en el botón de sugerencias "Hint".

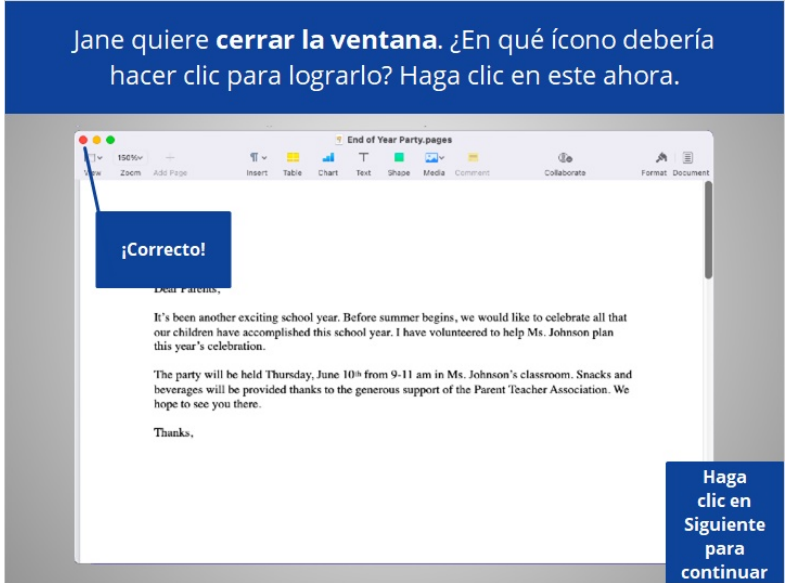

¡Correcto! Haga clic en Siguiente para continuar.

Proporcionado por AT&T Connected Learning + Public Library Association 4

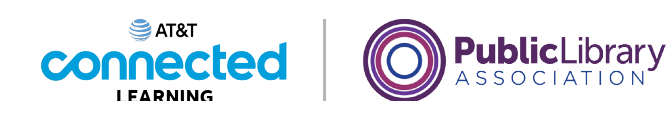

Jane quiere guardar el documento. ¿En qué debería hacer clic para lograrlo? Haga clic en este ahora.

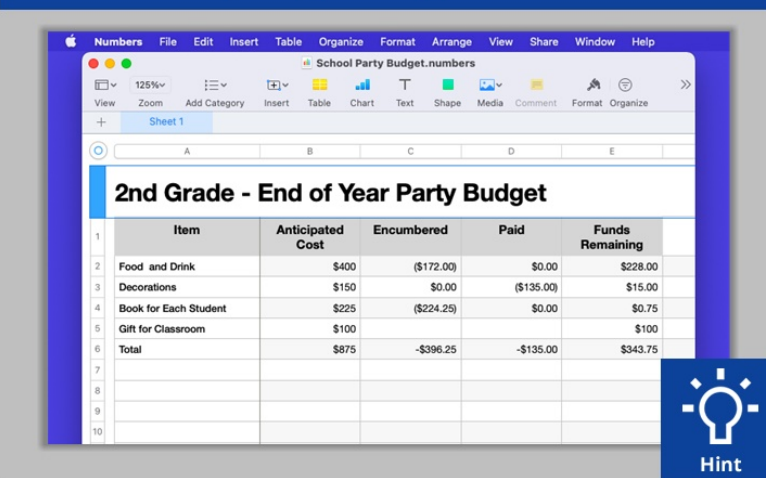

Jane quiere guardar el documento en el que está trabajando. ¿Dónde tendría que hacer clic para guardar el documento? Haga clic en este ahora. Haga clic en el botón de sugerencias "Hint" si necesita ayuda.

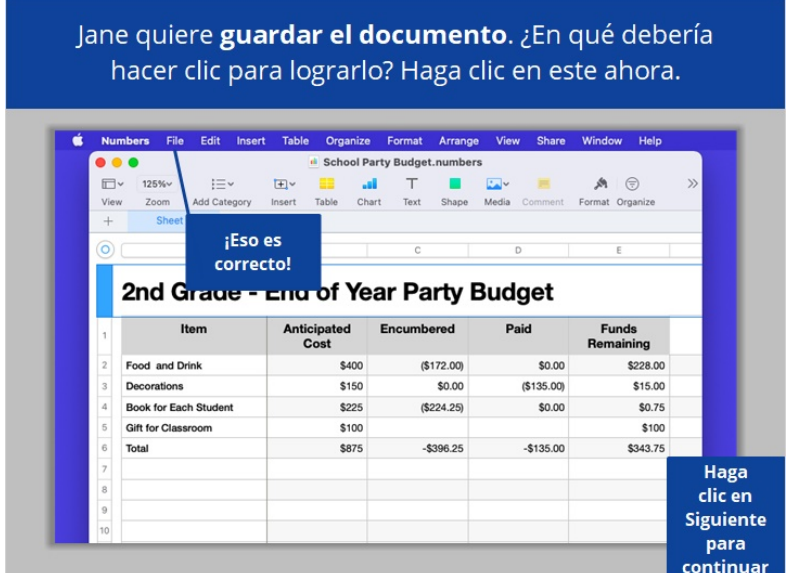

¡Correcto! Haga clic en Siguiente para continuar.

Proporcionado por AT&T Connected Learning + Public Library Association 5

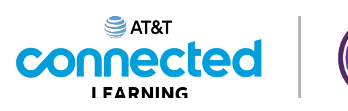

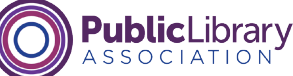

Jane eliminó accidentalmente un archivo. ¿Dónde puede encontrarlo y recuperarlo? Haga clic en este ahora. **Hint JEOOOCCO OGEEQOOOTATAG QEE** 

Jane eliminó accidentalmente un archivo. ¿Dónde puede encontrarlo y recuperarlo? Haga clic en este ahora. Si necesita ayuda, haga clic en el botón "Hint".

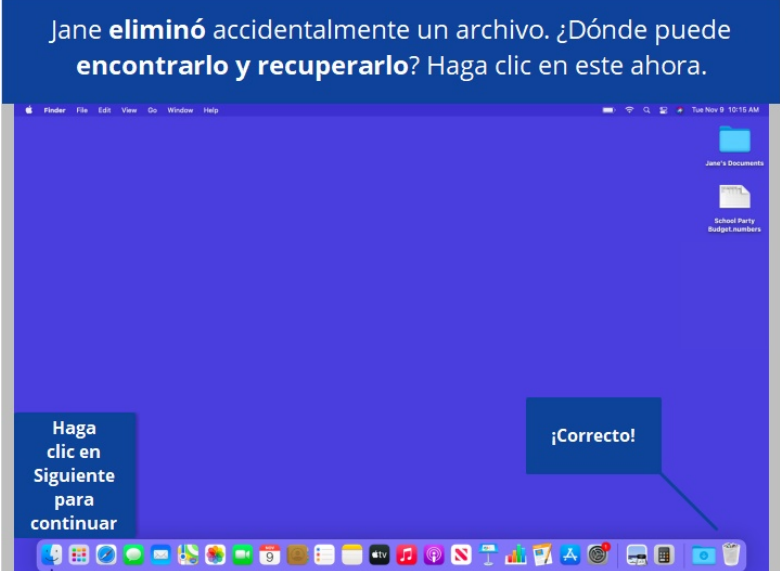

¡Correcto! Haga clic en Siguiente para continuar.

Proporcionado por AT&T Connected Learning + Public Library Association 6

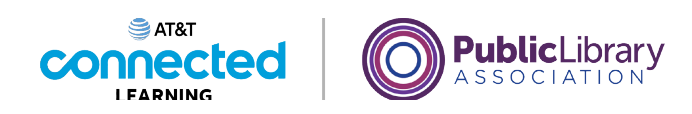

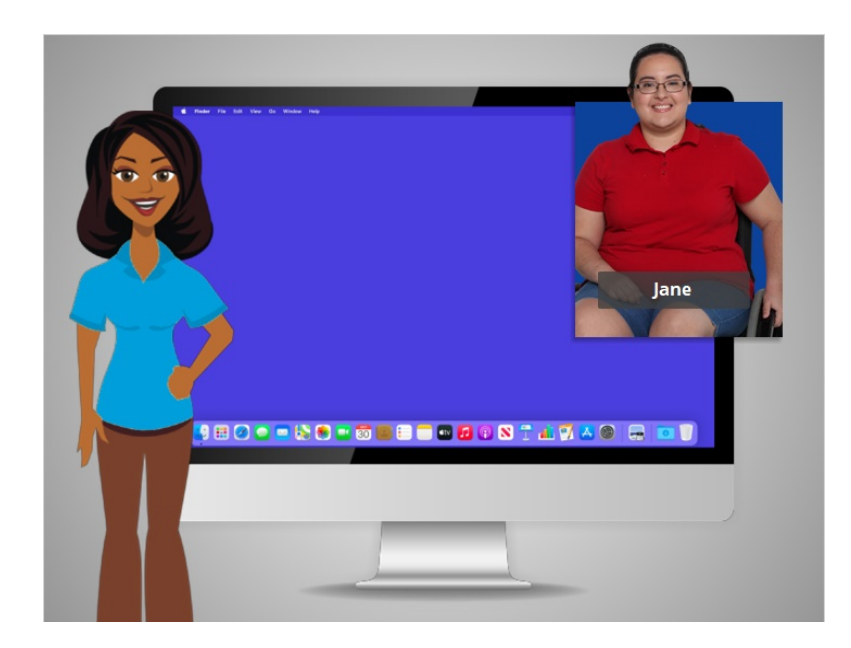

¡Felicitaciones! En este curso, aprendió a usar una computadora Mac y el sistema operativo MacOS. ¿Por qué no intenta explorar algunas de estas funciones por usted mismo?

## Proporcionado por AT&T Connected Learning + Public Library Association 7 and 7